## CÓMO DESCARGAR LISTA DE PRECIOS

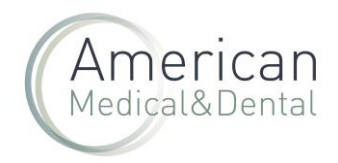

En la web desde la zona de usuario:

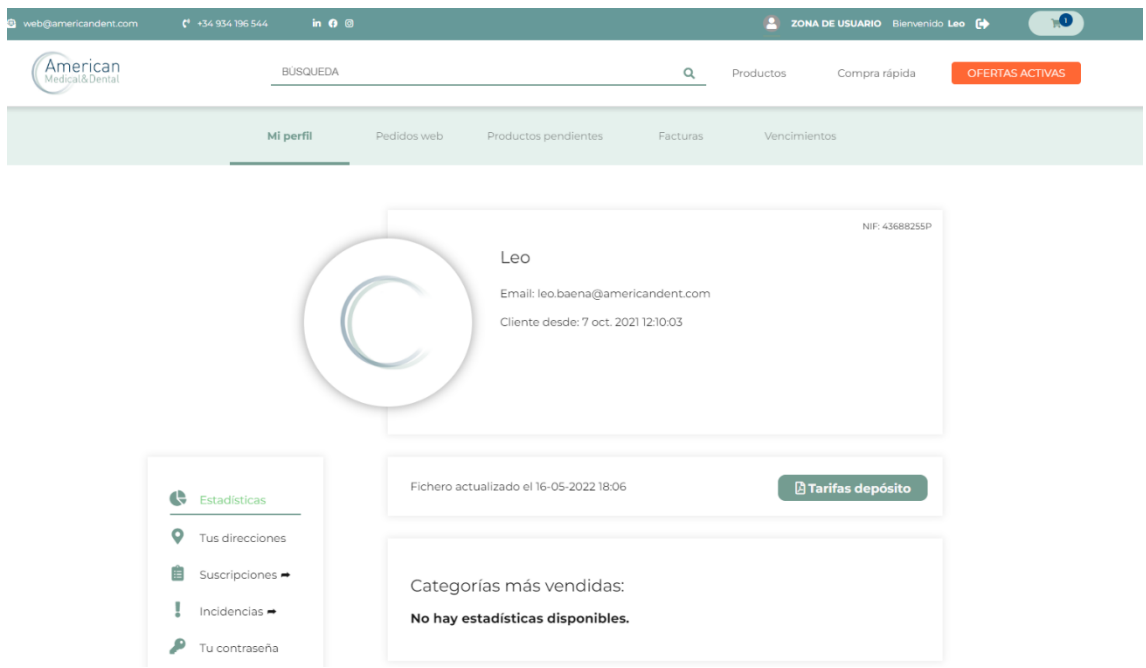

## Aparece un botón que indica "tarifas depósito"

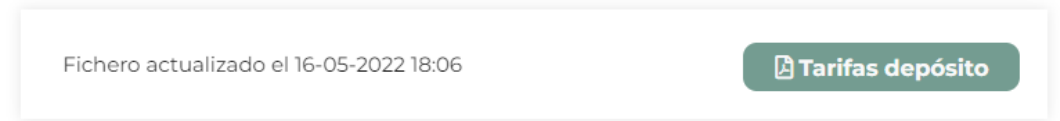

Se hace clic en el botón y nos descargamos un excel.

Para buscar en el excel, filtrar por división y marca y obtendremos el precio deseado:

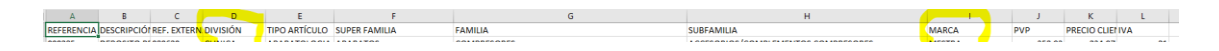